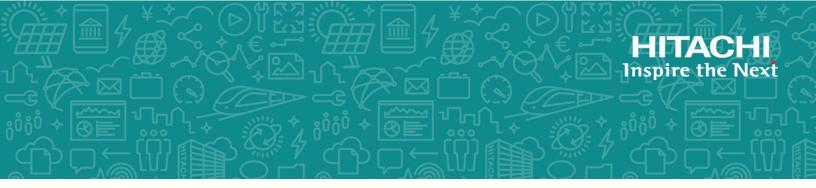

# Hitachi Content Platform for Cloud Scale

## Management API Reference

This document describes the management REST API commands available for customer use in the Hitachi Content Platform for cloud scale (HCP for cloud scale) software.

© 2019 Hitachi, Ltd. All rights reserved.

No part of this publication may be reproduced or transmitted in any form or by any means, electronic or mechanical, including copying and recording, or stored in a database or retrieval system for commercial purposes without the express written permission of Hitachi, Ltd., or Hitachi Vantara Corporation (collectively "Hitachi"). Licensee may make copies of the Materials provided that any such copy is: (i) created as an essential step in utilization of the Software as licensed and is used in no other manner; or (ii) used for archival purposes. Licensee may not make any other copies of the Materials. "Materials" mean text, data, photographs, graphics, audio, video and documents.

Hitachi reserves the right to make changes to this Material at any time without notice and assumes no responsibility for its use. The Materials contain the most current information available at the time of publication.

Some of the features described in the Materials might not be currently available. Refer to the most recent product announcement for information about feature and product availability, or contact Hitachi Vantara Corporation at <u>https://support.hitachivantara.com/en\_us/contact-us.html</u>.

**Notice:** Hitachi products and services can be ordered only under the terms and conditions of the applicable Hitachi agreements. The use of Hitachi products is governed by the terms of your agreements with Hitachi Vantara Corporation.

By using this software, you agree that you are responsible for:

- **1.** Acquiring the relevant consents as may be required under local privacy laws or otherwise from authorized employees and other individuals; and
- **2.** Verifying that your data continues to be held, retrieved, deleted, or otherwise processed in accordance with relevant laws.

**Notice on Export Controls.** The technical data and technology inherent in this Document may be subject to U.S. export control laws, including the U.S. Export Administration Act and its associated regulations, and may be subject to export or import regulations in other countries. Reader agrees to comply strictly with all such regulations and acknowledges that Reader has the responsibility to obtain licenses to export, re-export, or import the Document and any Compliant Products.

Hitachi and Lumada are trademarks or registered trademarks of Hitachi, Ltd., in the United States and other countries.

AlX, AS/400e, DB2, Domino, DS6000, DS8000, Enterprise Storage Server, eServer, FICON, FlashCopy, IBM, Lotus, MVS, OS/390, PowerPC, RS/6000, S/390, System z9, System z10, Tivoli, z/OS, z9, z10, z13, z/VM, and z/VSE are registered trademarks or trademarks of International Business Machines Corporation.

Active Directory, ActiveX, Bing, Excel, Hyper-V, Internet Explorer, the Internet Explorer logo, Microsoft, the Microsoft Corporate Logo, MS-DOS, Outlook, PowerPoint, SharePoint, Silverlight, SmartScreen, SQL Server, Visual Basic, Visual C++, Visual Studio, Windows, the Windows logo, Windows Azure, Windows PowerShell, Windows Server, the Windows start button, and Windows Vista are registered trademarks or trademarks of Microsoft Corporation. Microsoft product screen shots are reprinted with permission from Microsoft Corporation. All other trademarks, service marks, and company names in this document or website are properties of their respective owners.

Copyright and license information for third-party and open source software used in Hitachi Vantara products can be found at <u>https://www.hitachivantara.com/en-us/company/legal.html</u>.

# Contents

| About this document<br>Intended audience<br>Product version                                                                                                    | -                                                  |
|----------------------------------------------------------------------------------------------------|----------------------------------------------------|
|                                                                                                    | 6                                                  |
| Product version                                                                                                    | 6                                                  |
|                                                                                                    | 6                                                  |
| Document conventions                                                                                                    |                                                    |
| Release notes                                                                                                    |                                                    |
| Related documents                                                                                                    |                                                    |
| Accessing product documentation                                                                                                    |                                                    |
| Getting help                                                                                                    |                                                    |
| Comments                                                                                                    | 9                                                  |
| Chapter 1: Introducing Hitachi Content Platform for cloud scale.                                                                                                    | 10                                                 |
| Getting started with Object Storage Management mangement APIs                                                                                                    | 10                                                 |
| Input and output formats                                                                                                    |                                                    |
| Requesting and submitting an access token                                                                                                    |                                                    |
| Viewing and using API methods                                                                                                    |                                                    |
| HTTP status codes                                                                                                    | 13                                                 |
| Chapter 2: Storage component management resources                                                                                                    | 15                                                 |
| Activate storage components                                                                                                    | 15                                                 |
| Configure S3 settings                                                                                                    | 18                                                 |
| Configure storage component                                                                                                    | 20                                                 |
| Get S3 settings                                                                                                    |                                                    |
| 0                                                                                                    | ~ ~ ~                                              |
| List storage component alerts                                                                                                    |                                                    |
| List storage component alerts<br>List storage components                                                                                                    | 29                                                 |
| List storage component alerts<br>List storage components<br>Patch storage component configuration                                                                                                    | 29<br>33                                           |
| List storage component alerts<br>List storage components<br>Patch storage component configuration<br>Set storage component state                                                                                                    | 29<br>33<br>39                                     |
| List storage component alerts<br>List storage components<br>Patch storage component configuration<br>Set storage component state<br>Test storage component access                                                                                                    | 29<br>33<br>39<br>44                               |
| List storage component alerts<br>List storage components<br>Patch storage component configuration<br>Set storage component state                                                                                                    | 29<br>33<br>39<br>44                               |
| List storage component alerts<br>List storage components<br>Patch storage component configuration<br>Set storage component state<br>Test storage component access                                                                                                    | 29<br>33<br>39<br>44<br>47                         |
| List storage component alerts<br>List storage components<br>Patch storage component configuration<br>Set storage component state<br>Test storage component access<br>Update storage component configuration                                                                               | 29<br>33<br>39<br>44<br>47<br><b>55</b>            |
| List storage component alerts<br>List storage components<br>Patch storage component configuration<br>Set storage component state<br>Test storage component access<br>Update storage component configuration<br><b>Chapter 3: Administrative management resources</b> .                    | 29<br>33<br>39<br>44<br>47<br><b>55</b>            |
| List storage component alerts<br>List storage components<br>Patch storage component configuration<br>Set storage component state<br>Test storage component access<br>Update storage component configuration<br><b>Chapter 3: Administrative management resources</b><br>Get serial number | 29<br>33<br>39<br>44<br>47<br>55<br>55<br>56<br>58 |

| Chapter 4: User management resources | 61 |
|--------------------------------------|----|
| Generate S3 user credentials         | 61 |
| List users                           | 62 |
| Revoke OAuth user tokens             | 64 |
| Revoke S3 user credentials           | 65 |
| Chapter 5: Public resources          | 68 |
| Get service port                     | 68 |

## Preface

## About this document

This document describes the management REST API commands available for customer use in the Hitachi Content Platform for cloud scale (HCP for cloud scale) software.

## Intended audience

This document is intended for people who are managing or administering HCP for cloud scale systems. It assumes you have some experience writing scripts that issue API calls.

## **Product version**

This document applies to v1.1.0 of Hitachi Content Platform for cloud scale.

## **Document conventions**

This document uses the following typographic conventions:

| Convention | Description                                                                                                    |
|------------|----------------------------------------------------------------------------------------------------|
| Bold       | <ul> <li>Indicates text in a window, including window titles, menus,<br/>menu options, buttons, fields, and labels. Example:</li> </ul>         |
|            | Click <b>OK</b> .                                                                                                    |
|            | <ul> <li>Indicates emphasized words in list items.</li> </ul>                                                                                   |
| Italic     | <ul> <li>Indicates a document title or emphasized words in text.</li> </ul>                                                                     |
|            | <ul> <li>Indicates a variable, which is a placeholder for actual text<br/>provided by the user or for output by the system. Example:</li> </ul> |
|            | pairdisplay -g group                                                                                                    |
|            | (For exceptions to this convention for variables, see the entry for angle brackets.)                                                            |

| Convention            | Description                                                                                                    |  |  |
|-----------------------|----------------------------------------------------------------------------------------------------|--|--|
| Monospace             | Indicates text that is displayed on screen or entered by the user.<br>Example: pairdisplay -g oradb                     |  |  |
| < > angle             | Indicates variables in the following scenarios:                                                                         |  |  |
| brackets              | <ul> <li>Variables are not clearly separated from the surrounding text or<br/>from other variables. Example:</li> </ul> |  |  |
|                       | Status- <report-name><file-version>.csv</file-version></report-name>                                                    |  |  |
|                       | <ul> <li>Variables in headings.</li> </ul>                                                                              |  |  |
| [] square<br>brackets | Indicates optional values. Example: [ a   b ] indicates that you can choose a, b, or nothing.                           |  |  |
| { } braces            | Indicates required or expected values. Example: { a   b } indicates that you must choose either a or b.                 |  |  |
| vertical bar          | Indicates that you have a choice between two or more options or arguments. Examples:                                    |  |  |
|                       | [ a   b ] indicates that you can choose a, b, or nothing.                                                               |  |  |
|                       | { a   b } indicates that you must choose either a or b.                                                                 |  |  |

This document uses the following icons to draw attention to information:

| lcon | Label   | Description                                                                                                    |
|------|---------|----------------------------------------------------------------------------------------------------|
|      | Note    | Calls attention to important or additional information.                                                                            |
| 0    | Тір     | Provides helpful information, guidelines, or suggestions for performing tasks more effectively.                                    |
|      | Caution | Warns the user of adverse conditions and/or consequences<br>(for example, disruptive operations, data loss, or a system<br>crash). |
|      | WARNING | Warns the user of a hazardous situation which, if not avoided, could result in death or serious injury.                            |

## **Release notes**

Read the release notes before installing and using this product. They may contain requirements or restrictions that are not fully described in this document or updates or corrections to this document. Release notes are available on Hitachi Vantara Support Connect: <u>https://knowledge.hitachivantara.com/Documents</u>.

## **Related documents**

This document refers to other documents that you should have available before beginning the build process.

The following documents contain additional information about HCP for cloud scale:

- *Installing Hitachi Content Platform for Cloud Scale* (MK-HCPCS002-02): This document provides the information you need to install the HCP for cloud scale software.
- Hitachi Content Platform for Cloud Scale Object Storage Management Application Help (MK-HCPCS000-01): This Help system explains how to use the HCP for cloud scale Object Storage Management application to configure and operate a common object storage interface for clients to interact with.
- Hitachi Content Platform for Cloud Scale System Management Application Help (MK-HCPCS001-01): This Help system contains the instructions for using the HCP for cloud scale System Management application to configure HCP for cloud scale for your users, enable and disable system features, and monitor the system and its connections.
- Hitachi Content Platform for Cloud Scale Copyrights and Third-party Licenses (MK-HCPCS003-01): This document contains copyright and license information for third-party software distributed with or embedded in the HCP for cloud scale operating system, core software, and applications.
- Hitachi Content Platform for Cloud Scale Release Notes (RN-HCPCS004-02): This document is for customers, and describes new features, product documentation, and resolved and known issues, and provides other useful information about this release of the product.

## Accessing product documentation

Product user documentation is available on Hitachi Vantara Support Connect: <u>https://knowledge.hitachivantara.com/Documents</u>. Check this site for the most current documentation, including important updates that may have been made after the release of the product.

## **Getting help**

<u>Hitachi Vantara Support Connect</u> is the destination for technical support of products and solutions sold by Hitachi Vantara. To contact technical support, log on to Hitachi Vantara Support Connect for contact information: <u>https://support.hitachivantara.com/en\_us/contact-us.html</u>.

<u>Hitachi Vantara Community</u> is a global online community for Hitachi Vantara customers, partners, independent software vendors, employees, and prospects. It is the destination to get answers, discover insights, and make connections. **Join the conversation today!** Go to <u>community.hitachivantara.com</u>, register, and complete your profile.

## Comments

Please send us your comments on this document to

<u>doc.comments@hitachivantara.com</u>. Include the document title and number, including the revision level (for example, -07), and refer to specific sections and paragraphs whenever possible. All comments become the property of Hitachi Vantara Corporation.

### Thank you!

# Chapter 1: Introducing Hitachi Content Platform for cloud scale

Hitachi Content Platform for cloud scale (HCP for cloud scale) is a software-defined object storage solution that is based on a massively parallel microservice architecture, and is compatible with the Amazon S3 application programming interface (API).

HCP for cloud scale is especially well suited to service applications requiring high bandwidth and compatibility with Amazon S3 APIs.

HCP for cloud scale has the ability to federate S3-compatible storage from virtually any private or public source, and present the combined capacity in a single, centrally managed, global namespace.

You can install HCP for cloud scale on any server, in the cloud or on premise, that supports the minimum requirements.

HCP for cloud scale lets you manage and scale storage components. You can add storage components, monitor their states, and take them online or offline for purposes of maintenance and repair. The HCP for cloud scale system provides functions to send notification of alerts, track and monitor throughput and performance, and trace actions through the system.

# Getting started with Object Storage Management mangement APIs

HCP for cloud scale provides RESTful HTTPS interfaces for the following functions:

- Managing storage components and Amazon Simple Storage Service (Amazon S3) settings
- Managing administrative resources such as serial numbers and system events
- Managing user resources such as S3 user credentials and OAuth tokens

The Object Storage Management management APIs (MAPIs) are served by the MAPI Gateway service from any HCP for cloud scale node.

You can execute all functions supported in the Object Storage Management application and the S3 User Credentials application using MAPIs.

All URLs for the Object Storage Management MAPIs have the following base, or root, uniform resource identifier (URI):

```
https://hcpcs ip address:9099/mapi/v1
```

**Note:** You can execute all system configuration, management, and monitoring functions supported in the System Management application using System Management MAPIs. Those MAPIs are separate and use a separate port. Those MAPIs are documented in the System Management application online help.

## Input and output formats

The API accepts and returns JSON.

The REST API accepts and returns JavaScript Object Notation (JSON). It does not support HTTPS 1.0 requests; all HTTPS 1.0 requests are denied. When the body of the request has contents, the MAPI accepts and returns JSON; when the body is empty, JSON format is unnecessary.

## Requesting and submitting an access token

You need to request an access token from the system. Send an HTTP POST request to the endpoint /auth/oauth.

To use the API interface, the account you're using must have the appropriate permissions assigned, and you need a valid OAuth access token. For information about the required permissions for making API calls, see the System Management Help. The security access token, known as a Bearer token, authorizes all requests made to access and manage storage components and S3 settings in an HCP for cloud scale system.

#### Note:

 To get a list of security realms for the system, send an HTTP GET request to the endpoint /setup. For example, to do this with cURL, send this command:

curl -k -X GET --header 'Accept: application/json' 'https://
mysystem.example.com:admin-app-port/api/admin/setup'

 To get an access token for the local admin user account, you can omit the realm option for the request, or specify a realm value of Local.

To request an access token:

#### Procedure

1. Send an HTTP POST request to the endpoint /auth/oauth in the System Management application API.

The payload of the request requires your username, password, and realm for a user account.

The system sends you a JSON response body containing an <code>access\_token</code> field. The value of this field is your token.

2. Include your access token as part of all REST API requests that you make by submitting an Authorization header along with your request.

#### Example

Here's an example of requesting an authentication token using the cURL command-line tool:

```
curl -ik -X POST https://mysystem.example.com:8000/auth/oauth/ \
-d grant_type=password \
-d username=userl \
-d password=password1 \
-d scope=* \
-d client_secret=my-client \
-d client_id=my-client \
-d realm=marketingUsers
```

In response to this request, you receive a JSON response body containing an access token field. The value of this field is your token. For example:

```
"access_token": "eyJr287bjle..."
"expires_in": 7200
}
```

Here's an example that uses cURL of including an access token as part of a request:

```
curl -X GET --header "Accept:application/json"
    https://mysystem.example.com:admin_app_port/api/admin/instances --
header "Authorization:
    Bearer eyJr287bjle..."
```

## Viewing and using API methods

Your system provides web-based documentation pages where you can view all supported API methods, including the request bodies, request URLs, response bodies, and return codes for each. You can also use these pages to run each API method.

You can use the API documentation pages to experiment with the API. Any requests you submit on the REST API page take effect on the system.

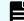

**Note:** If you specify UUIDs when creating resources, the UUIDs are ignored.

To use the API page to run a method:

#### **Procedure**

**1.** In either the Object Storage Management App or the System Management App, click the user profile icon, in the upper right portion of the page.

- 2. Select API.
- **3.** Click on the row for the method you want.
- **4.** If the method you want requires that you specify a UUID:
  - a. Click the row for the GET method for the resource type that you want.
  - b. Click Try It Out!
  - c. In the JSON response body, copy the value for the uuid field for the resource that you want.
- If the method you want requires that you specify a request body, in the Parameters section, under Model Schema, click inside the JSON text box. The JSON text is added to the Value field.

**Note:** Some methods may require other information in addition to or instead of UUIDs or JSON-formatted text. Some require particular string values or require that you browse for and select a file to upload.

6. Click Try It Out!

## **HTTP status codes**

When an HTTP request is sent, the server sends back an HTTP response message. The HTTP response message consists of an HTTP header and, optionally, a message body. The response header contains an HTTP status code that provides a status of the request.

The following table contains a list of returned status codes, descriptions, and the type of HTTP request that can generate the status code.

| Status code | HTTP name   | Description                                                                   | Service |
|-------------|-------------|-------------------------------------------------------------------------------|---------|
| 200         | ОК          | The request was                                                               | РАТСН   |
|             |             | executed<br>successfully.                                                     | POST    |
| 400         | Bad Request | The request body                                                              | РАТСН   |
|             |             | contains one or more of these:                                                | POST    |
|             |             | <ul> <li>An invalid entry</li> </ul>                                          |         |
|             |             | <ul> <li>An invalid value<br/>for an entry</li> </ul>                         |         |
|             |             | <ul> <li>Invalidly<br/>formatted JSON</li> </ul>                              |         |
|             |             | If the request<br>includes a UUID, the<br>UUID may be<br>invalidly formatted. |         |

| Status code | HTTP name             | Description                                                                                                    | Service       |
|-------------|-----------------------|----------------------------------------------------------------------------------------------------|---------------|
| 401         | Unauthorized          | <ul> <li>Your access is not<br/>authorized. Possible<br/>reasons:</li> <li>No credentials<br/>are provided<br/>with the request.</li> <li>The credentials<br/>provided with<br/>the request are<br/>invalid.</li> </ul> | PATCH<br>POST |
| 404         | Not Found             | The resource you<br>are trying to<br>retrieve, edit, or<br>delete cannot be<br>found.                                                                                                    | PATCH<br>POST |
| 405         | Method Not<br>Allowed | A request was made<br>of a resource using<br>a request method<br>not supported by<br>that resource; for<br>example, using GET<br>on a form which<br>requires data to be<br>presented via POST.                          | PATCH<br>POST |

# Chapter 2: Storage component management resources

This module describes the storage component management resources.

## Activate storage components

When you define a storage component, it is marked as UNVERIFIED and not available to serve requests until you activate it. You can activate a storage component that is in the UNVERIFIED state.

#### HTTP request syntax (URI)

POST https://host ip:9099/mapi/v1/storage component/activate

#### **Request structure**

The request body is shown below:

```
"id": "uuid"
}
```

{

| Parameter | Required | Туре | Description                        |
|-----------|----------|------|------------------------------------|
| id        | Yes      | UUID | The UUID of the storage component. |

#### **Response structure**

The response body is shown below:

```
{
   "id": "uuid",
   "storageType": "type",
   "verified": true|false,
   "httpStatus": nnn,
   "errorCode": "code_text",
   "errorMessage": "message_text",
   "daysUntilCertificateExpiration": nnn,
```

Chapter 2: Storage component management resources

Hitachi Content Platform for Cloud Scale Management API Reference

```
"state": "state" }
```

| Parameter                          | Туре              | Description                                                                                                    |  |
|------------------------------------|-------------------|----------------------------------------------------------------------------------------------------|--|
| id                                 | UUID              | The UUID of the storage component.                                                                                                    |  |
| storageType                        | String            | The type of storage component:                                                                                                    |  |
|                                    |                   | <ul> <li>AMAZON_S3: An Amazon Web Services</li> <li>S3-compatible node</li> </ul>                                                                                                    |  |
|                                    |                   | <ul> <li>HCP_S3: A Hitachi Content Platform<br/>node</li> </ul>                                                                                                    |  |
|                                    |                   | HCPS_S3: An HCP S Series node                                                                                                    |  |
|                                    |                   | <ul> <li>GENERIC_S3: An S3-compatible node</li> </ul>                                                                                                    |  |
| verified                           | Boolean           | If true, the storage component has been activated. If false, it is not verified and awaits administrative action.                                                                          |  |
| httpStatus                         | 32-bit<br>integer | The HTTP status code with which the<br>storage component responded to your<br>request. If 0, the storage component can't<br>be reached. You can use other values to<br>diagnose the issue. |  |
| errorCode                          | String            | Any error code associated with the storage component.                                                                                                    |  |
| errorMessage                       | String            | Any error message associated with the storage component.                                                                                                    |  |
| daysUntilCertificate<br>Expiration | 32-bit<br>integer | Number of days until the current HTTPS certificate expires.                                                                                                    |  |
| state                              | Enum              | The state of the storage component, indicating its availability to serve requests:                                                                                                    |  |
|                                    |                   | <ul> <li>ACTIVE: The storage component is ready for requests.</li> </ul>                                                                                                    |  |
|                                    |                   | <ul> <li>INACTIVE: The storage component is<br/>on an administrative pause.</li> </ul>                                                                                                    |  |

| Parameter | Туре | Description                                                                                                    |
|-----------|------|----------------------------------------------------------------------------------------------------|
|           |      | <ul> <li>INACCESSIBLE: The storage<br/>component is not accessible. This can<br/>be caused by network, authentication,<br/>or certificate errors.</li> <li>UNVERIFIED: The storage component<br/>has not been activated or has failed to<br/>activate.</li> </ul> |

#### **Return codes**

| Status code | HTTP name          | Description                                                                                   |
|-------------|--------------------|-----------------------------------------------------------------------------------------------|
| 200         | ОК                 | The request was executed successfully.                                                        |
| 400         | Bad Request        | The MAPI metadata ID is invalid.                                                              |
| 401         | Unauthorized       | Access was denied due to invalid credentials.                                                 |
| 404         | Not Found          | The specified storage component does not exist.                                               |
| 405         | Method Not Allowed | The specified HTTP method<br>is not allowed for a storage<br>component. Resend using<br>POST. |

#### Example

#### Request example:

```
POST https://10.10.24.195:9099/mapi/v1/storage component/activate
```

#### JSON request:

```
{
   "id": "3fa85f64-1024-4562-b3fc-2c963f66afa6"
}
```

#### JSON response:

{

```
"id": "3fa85f64-1024-4562-b3fc-2c963f66afa6",
"storageType": "AMAZON S3",
```

```
"verified": true,
"httpStatus": 200,
"errorCode": null,
"errorMessage": null,
"daysUntilCertificateExpiration": 364,
"state": "ACTIVE"
```

## **Configure S3 settings**

You can configure custom S3 settings for buckets. You can use this endpoint to configure settings, then use the endpoint /s3\_settings/get to check them.

#### HTTP request syntax (URI)

POST https://host ip:9099/mapi/v1/s3 settings/set

#### **Request structure**

The request body is shown below:

```
{
   "maxFileSizeBytes": nnnnnnnn,
   "maxBucketsPerUser": buckets,
   "maxBulkDeleteRequestSizeBytes": size,
   "maxBulkDeleteRequestSizeCount": count
}
```

| Parameter                         | Required | Туре    | Description                                                                                                    |
|-----------------------------------|----------|---------|----------------------------------------------------------------------------------------------------|
| maxFileSizeBytes                  | No       | Integer | The maximum size, in bytes, of a<br>single object that can be uploaded to<br>an HCP for cloud scale system. Limit:<br>5 GB, default: 5 GB. |
| maxBucketsPerUser                 | No       | Integer | The maximum number of buckets<br>that a single user can create and own.<br>No limit, default: 100 buckets.                                 |
| maxBulkDeleteRequest<br>SizeBytes | No       | Integer | The maximum, total size of objects, in<br>bytes, allowed in a single bulk delete<br>operation. Default: 3 MB.                              |
| maxBulkDeleteRequest<br>SizeCount | No       | Integer | The maximum, total number of<br>objects allowed in a single bulk delete<br>operation. Default: 1000 objects.                               |

#### **Response structure**

The response returns the same parameters as the request. The response body structure is shown below:

```
{
   "maxFileSizeBytes": ,
   "maxBucketsPerUser": ,
   "maxBulkDeleteRequestSizeBytes": ,
   "maxBulkDeleteRequestSizeCount":
}
```

#### **Return codes**

| Status code | HTTP name          | Description                                                                                   |
|-------------|--------------------|-----------------------------------------------------------------------------------------------|
| 200         | ОК                 | The request was executed successfully.                                                        |
| 401         | Unauthorized       | Access was denied due to invalid credentials.                                                 |
| 405         | Method Not Allowed | The specified HTTP method<br>is not allowed for a storage<br>component. Resend using<br>POST. |

#### Example

Request example:

POST https://10.10.24.195:9099/mapi/v1/s3\_settings/set

#### JSON request:

```
{
    "maxBucketsPerUser": 1000
}
```

#### JSON response:

```
{
   "maxFileSizeBytes": 1099511627776,
   "maxBucketsPerUser": 1000,
   "maxBulkDeleteRequestSizeBytes": 3145728,
   "maxBulkDeleteRequestSizeCount": 1000
}
```

## Configure storage component

You can configure a storage component, which exposes the S3 buckets for storage of data on various storage back-end systems. Buckets must already be created on the storage component before you can configure it. Ensure that the buckets are empty.

#### HTTP request syntax (URI)

```
POST https://host ip:9099/mapi/v1/storage component/create
```

#### **Request structure**

}

The request body is shown below:

```
{
 "storageType": "type",
 "storageComponentConfig": {
   "label": "[label]",
   "host": "url",
   "https": {true|false},
   "port": [nnnnn],
   "bucket": "bucket name",
   "region": "[region name]",
   "authType": "[V2|V4]",
   "siteAffiliation": {
     "id": "uuid"
   },
   "accessKey": "key",
   "secretKey": "key",
   "useProxy": [true|false],
   "proxyHost": "[host name]",
   "proxyPort": [nnnnn],
   "proxyUserName": "[user name]",
    "proxyPassword": "[password]",
   "proxyDomain": "[domain name]",
    "usePathStyleAlways": [true|false],
    "connectionTimeout": [ms],
    "socketTimeout": [ms],
    "connectionTTL": [ms],
   "maxConnections": [nnnnnn],
    "userAgentPrefix": "[prefix]",
   "socketSendBufferSizeHint": [nnnnnn],
   "socketRecvBufferSizeHint": [nnnnnn],
   "activateNow": {true|false}
 }
```

| Parameter                  | Required | Туре    | Description                                                                                                    |
|----------------------------|----------|---------|----------------------------------------------------------------------------------------------------|
| storageType                | Yes      | String  | <ul> <li>The type of storage component:</li> <li>AMAZON_S3: An Amazon Web<br/>Services S3-compatible node</li> <li>HCP_S3: A Hitachi Content<br/>Platform node</li> </ul> |
|                            |          |         | <ul> <li>HCPS_S3: An HCP S Series node</li> <li>GENERIC_S3: An S3-compatible node</li> </ul>                                                                              |
| storageComponent<br>Config | Yes      | List    | The following storage component configuration values:                                                                                                    |
| label                      | No       | String  | The name of the storage component.                                                                                                    |
| host                       | Yes      | String  | The URL of the storage component back-end host domain.                                                                                                    |
| https                      | Yes      | Boolean | If true, use an HTTPS connection to the back-end system. If false, use an HTTP connection. Default: false.                                                                |
| port                       | No       | Integer | HTTP port of back-end system.                                                                                                    |
| bucket                     | Yes      | String  | Name of the bucket. The bucket must already exist.                                                                                                    |
| region                     | No       | String  | The S3 region. Default: us-west-2.                                                                                                    |
| authType                   | No       | String  | <ul> <li>The AWS Signature Version for authenticating all interactions with Amazon S3:</li> <li>V2</li> <li>V4</li> </ul>                                                 |
| siteAffiliation            | Yes      | UUID    | For id, the UUID representing the storage component or the user.                                                                                                    |
| accessKey                  | Yes      |         | Access key of the S3 credentials for access to the bucket.                                                                                                    |
| secretKey                  | Yes      |         | Secret key of the S3 credentials for access to the bucket.                                                                                                    |

| Parameter                    | Required | Туре              | Description                                                                                                    |
|------------------------------|----------|-------------------|----------------------------------------------------------------------------------------------------|
| useProxy                     | No       | Boolean           | If true, a proxy server is defined. If false, it is not. If true, then values are required for proxyHost and proxyHost. Default: false. |
| proxyHost                    | No       | String            | The proxy host, if used.                                                                                                    |
| proxyPort                    | No       | Integer           | The proxy port number, if used.                                                                                                    |
| proxyUserName                | No       | String            | The proxy domain user name, if used.                                                                                                    |
| proxyPassword                | No       | String            | The proxy domain password, if used.                                                                                                    |
| proxyDomain                  | No       | String            | The proxy domain. Not supported.                                                                                                    |
| usePathStyleAlways           | No       | Boolean           | If true, use path-style syntax to<br>send requests to the back-end<br>system. If false, use virtual-hosted<br>style. Default: true.     |
| connectionTimeout            | No       | 32-bit<br>integer | The amount of time, in<br>milliseconds, that the HTTP<br>connection waits to establish a<br>connection before timing out.               |
| socketTimeout                | No       | 32-bit<br>integer | The timeout value for reading from a connected socket.                                                                                  |
| connectionTTL                | No       | 64-bit<br>integer | The connection time to live (TTL) for a request.                                                                                        |
| maxConnections               | No       | 32-bit<br>integer | The maximum number of open<br>HTTP connections to a storage<br>component.                                                               |
| userAgentPrefix              | No       | String            | The HTTP user agent prefix header,<br>used in requests to a storage<br>component.                                                       |
| socketSendBufferSize<br>Hint | No       | 32-bit<br>integer | The size hint, in bytes, for the low-<br>level TCP send buffer. If specified,<br>you must also specify<br>socketRecvBufferSizeHint.     |
| socketRecvBufferSize<br>Hint | No       | 32-bit<br>integer | The size hint, in bytes, for the low-<br>level TCP receive buffer. If specified,<br>you must also specify<br>socketSendBufferSizeHint.  |

| Parameter   | Required | Туре    | Description                                                                                                    |
|-------------|----------|---------|----------------------------------------------------------------------------------------------------|
| activateNow | No       | Boolean | If true, activate the storage<br>component immediately. If false,<br>do not activate the storage<br>component. Default: true. |

#### **Response structure**

The response returns the same parameters as the request with the following additions. The response body structure is shown below:

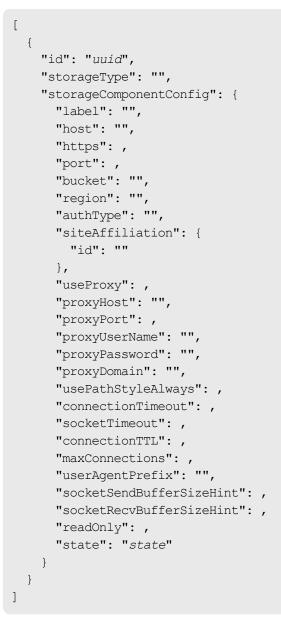

| Parameter | Туре | Description                                                                                                    |
|-----------|------|----------------------------------------------------------------------------------------------------|
| id        | UUID | The ID of the storage component.                                                                                                    |
| state     | Enum | The state of the storage component,<br>indicating its availability to serve requests:                                                                        |
|           |      | <ul> <li>ACTIVE: The storage component is ready for requests.</li> </ul>                                                                                     |
|           |      | <ul> <li>INACTIVE: The storage component is<br/>on an administrative pause.</li> </ul>                                                                       |
|           |      | <ul> <li>INACCESSIBLE: The storage<br/>component is not accessible. This can<br/>be caused by network, authentication,<br/>or certificate errors.</li> </ul> |
|           |      | <ul> <li>UNVERIFIED: The storage component<br/>has not been activated or has failed to<br/>activate.</li> </ul>                                              |

#### **Return codes**

| Status code | HTTP name          | Description                                                                                   |
|-------------|--------------------|-----------------------------------------------------------------------------------------------|
| 200         | ОК                 | The request was executed successfully.                                                        |
| 400         | Bad Request        | The request is missing a valid storage component or parameter.                                |
| 401         | Unauthorized       | Access was denied due to invalid credentials.                                                 |
| 405         | Method Not Allowed | The specified HTTP method<br>is not allowed for a storage<br>component. Resend using<br>POST. |

#### Example

Request example:

POST https://10.10.24.195:9099/mapi/v1/storage\_component/create

JSON request:

```
"storageType": "AMAZON S3",
"storageComponentConfig": {
 "label": "Cloud AWS Bucket",
  "host": "URL of an existing storage component backend",
  "https": true,
  "port": 0,
  "bucket": "string",
  "region": "string",
  "authType": "V2",
  "siteAffiliation": {
    "id": "3fa85f64-1024-4562-b3fc-2c963f66afa6"
  },
  "accessKey": "string",
  "secretKey": "string",
  "useProxy": true,
  "proxyHost": "string",
  "proxyPort": null,
  "proxyUserName": "string",
  "proxyPassword": "string",
  "proxyDomain": "string",
  "usePathStyleAlways": true,
  "connectionTimeout": null,
  "socketTimeout": null,
  "connectionTTL": null,
  "maxConnections": null,
  "userAgentPrefix": "string",
  "socketSendBufferSizeHint": null,
  "socketRecvBufferSizeHint": null,
  "activateNow": true
}
```

JSON response:

}

Chapter 2: Storage component management resources

Hitachi Content Platform for Cloud Scale Management API Reference

```
},
  "useProxy": true,
  "proxyHost": "string",
  "proxyPort": 0,
  "proxyUserName": "string",
  "proxyPassword": "string",
  "proxyDomain": "string",
  "usePathStyleAlways": true,
  "connectionTimeout": 0,
  "socketTimeout": 0,
  "connectionTTL": 0,
  "maxConnections": 0,
  "userAgentPrefix": "string",
  "socketSendBufferSizeHint": 0,
  "socketRecvBufferSizeHint": 0,
  "readOnly": true,
  "state": "ACTIVE"
}
```

## Get S3 settings

}

You can retrieve the current S3 settings. You can use the endpoint /s3\_settings/set to configure settings, then use this endpoint to check them.

#### HTTP request syntax (URI)

POST https://host\_ip:9099/mapi/v1/s3\_settings/get

#### **Request structure**

Not applicable.

#### **Response structure**

The response body is shown below:

```
{
   "maxFileSizeBytes": nnnnnnnn,
   "maxBucketsPerUser": buckets,
   "maxBulkDeleteRequestSizeBytes": size,
   "maxBulkDeleteRequestSizeCount": count
}
```

| Parameter                         | Required | Туре    | Description                                                                                                    |
|-----------------------------------|----------|---------|----------------------------------------------------------------------------------------------------|
| maxFileSizeBytes                  | No       | Integer | The maximum size, in bytes, of a<br>single object that can be uploaded to<br>an HCP for cloud scale system. Limit:<br>5 GB, default: 5 GB. |
| maxBucketsPerUser                 | No       | Integer | The maximum number of buckets<br>that a single user can create and own.<br>No limit, default: 100 buckets.                                 |
| maxBulkDeleteRequest<br>SizeBytes | No       | Integer | The maximum, total size of objects, in<br>bytes, allowed in a single bulk delete<br>operation. Default: 3 MB.                              |
| maxBulkDeleteRequest<br>SizeCount | No       | Integer | The maximum, total number of<br>objects allowed in a single bulk delete<br>operation. Default: 1000 objects.                               |

#### Return codes

| Status code | HTTP name          | Description                                                                                   |
|-------------|--------------------|-----------------------------------------------------------------------------------------------|
| 200         | ОК                 | The request was executed successfully.                                                        |
| 401         | Unauthorized       | Access was denied due to invalid credentials.                                                 |
| 405         | Method Not Allowed | The specified HTTP method<br>is not allowed for a storage<br>component. Resend using<br>POST. |

#### Example

Request example:

POST https://10.10.24.195:9099/mapi/v1/s3\_settings/get

#### JSON response:

```
{
   "maxFileSizeBytes": 4294967296,
   "maxBucketsPerUser": 100,
   "maxBulkDeleteRequestSizeBytes": 3145728,
   "maxBulkDeleteRequestSizeCount": 1000
}
```

## List storage component alerts

You can retrieve a list of active storage component alerts. Alerts are triggered by events and remain active until the condition that caused the event is removed. For example, HCP for cloud scale sends an alert when a storage component is unavailable or its certificate is about to expire. Once the event is resolved, the alert is cleared.

#### HTTP request syntax (URI)

```
POST https://host_ip:9099/mapi/v1/alert/list
```

#### **Request structure**

Not applicable.

#### **Response structure**

The response body is shown below:

```
[
{
    "id": "uuid",
    "timestamp": date_time,
    "category": "STORAGECOMPONENT",
    "description": "alert_description"
}
.
.
.
]
```

| Parameter   | Туре              | Description                                                                                      |
|-------------|-------------------|--------------------------------------------------------------------------------------------------|
| id          | UUID              | The ID of the storage component.                                                                 |
| timestamp   | 64-bit<br>integer | The date and time, in milliseconds since 1<br>January 1970 GMT, when the alert was<br>generated. |
| category    | String            | <ul><li>Alert category:</li><li>STORAGECOMPONENT</li></ul>                                       |
| description | String            | The text of the alert.                                                                           |

#### **Return codes**

| Status code | HTTP name | Description                            |
|-------------|-----------|----------------------------------------|
| 200         | ОК        | The request was executed successfully. |

#### Example

Request example:

```
POST https://10.10.24.195:9099/mapi/v1/alert/list
```

JSON response:

```
[
    {
        "id": "3fa85f64-1024-4562-b3fc-2c963f66afa6",
        "timestamp": 1571912640205,
        "category": "STORAGECOMPONENT",
        "description": "string"
    }
]
```

## List storage components

You can retrieve a list of all storage components created in the HCP for cloud scale system along with their component settings.

#### HTTP request syntax (URI)

POST https://host ip:9099/mapi/v1/storage component/list

#### **Request structure**

Not applicable.

#### **Response structure**

The response body is shown below:

```
[
{
    "id": "",
    "storageType": "type",
    "storageComponentConfig": {
        "label": "label",
        "host": "url",
    }
}
```

```
"https": true|false,
  "port": nnnnn,
  "bucket": "bucket name",
  "region": "region name",
  "authType": "V2|V4",
  "siteAffiliation": {
    "id": "uuid"
  },
  "useProxy": true|false,
  "proxyHost": "host name",
  "proxyPort": nnnn,
  "proxyUserName": "user name",
  "proxyPassword": "password",
  "proxyDomain": "domain name",
  "usePathStyleAlways": true|false,
  "connectionTimeout": ms,
  "socketTimeout": ms,
  "connectionTTL": ms,
  "maxConnections": nnnnnn,
  "userAgentPrefix": "prefix",
  "socketSendBufferSizeHint": nnnnnn,
  "socketRecvBufferSizeHint": nnnnnn,
  "readOnly": true | false,
  "state": "state"
}
```

}

| Parameter              | Туре   | Description                                                                       |
|------------------------|--------|-----------------------------------------------------------------------------------|
| id                     | UUID   | The ID of the storage component.                                                  |
| storageType            | String | The type of storage component:                                                    |
|                        |        | <ul> <li>AMAZON_S3: An Amazon Web Services</li> <li>S3-compatible node</li> </ul> |
|                        |        | <ul> <li>HCP_S3: A Hitachi Content Platform<br/>node</li> </ul>                   |
|                        |        | HCPS_S3: An HCP S Series node                                                     |
|                        |        | <ul> <li>GENERIC_S3: An S3-compatible node</li> </ul>                             |
| storageComponentConfig | List   | The following storage component configuration values:                             |
| label                  | String | The name of the storage component.                                                |
| host                   | String | The URL of the storage component back-<br>end host domain.                        |

| Parameter          | Туре              | Description                                                                                                    |
|--------------------|-------------------|----------------------------------------------------------------------------------------------------|
| https              | Boolean           | true for HTTPS connection to back-end system, false for HTTP.                                                               |
| port               | 32-bit<br>integer | HTTP port to back-end system.                                                                                               |
| bucket             | String            | The name of the bucket.                                                                                                    |
| region             | String            | The S3 region.                                                                                                    |
| authType           | String            | <ul> <li>AWS Signature Version, used for authenticating all interactions with Amazon S3:</li> <li>V2</li> <li>V4</li> </ul> |
| siteAffiliation    |                   | The value of id, a UUID representing the storage component or the user.                                                     |
| useProxy           | Boolean           | If true, a proxy server is defined. If false, a proxy server is not defined.                                                |
| proxyHost          | String            | The proxy host, if used; otherwise, null.                                                                                   |
| proxyPort          | 32-bit<br>integer | The proxy port number, if used;<br>otherwise, null.                                                                         |
| proxyUserName      | String            | The proxy domain user name, if used;<br>otherwise, null.                                                                    |
| proxyPassword      | String            | The proxy domain password, if used;<br>otherwise, null).                                                                    |
| proxyDomain        | String            | The proxy domain, if used; otherwise, null.                                                                                 |
| usePathStyleAlways | Boolean           | If true, use path-style syntax to send requests to the back-end system; if false, use virtual-hosted style.                 |
| connectionTimeout  | 32-bit<br>integer | The amount of time, in milliseconds, that<br>the HTTP connection waits to establish a<br>connection before timing out.      |
| socketTimeout      | 32-bit<br>integer | The timeout value for reading from a connected socket.                                                                      |
| connectionTTL      | 64-bit<br>integer | The connection time to live (TTL) for a request.                                                                            |

| Parameter                | Туре              | Description                                                                                                    |  |
|--------------------------|-------------------|----------------------------------------------------------------------------------------------------|--|
| maxConnections           | 32-bit<br>integer | The maximum number of open HTTP connections to a storage component.                                                                                          |  |
| userAgentPrefix          | String            | The HTTP user agent prefix header, used in requests to a storage component.                                                                                  |  |
| socketSendBufferSizeHint | 32-bit<br>integer | The size hint, in bytes, for the low-level TCP send buffer.                                                                                                  |  |
| socketRecvBufferSizeHint | 32-bit<br>integer | The size hint, in bytes, for the low-level TCP receive buffer.                                                                                               |  |
| readOnly                 | Boolean           | If true, the storage component is marked<br>as read-only. If false, the storage<br>component is available for reading and<br>writing data.                   |  |
| state                    | Enum              | The state of the storage component,<br>indicating its availability to serve requests:                                                                        |  |
|                          |                   | <ul> <li>ACTIVE: The storage component is ready for requests.</li> </ul>                                                                                     |  |
|                          |                   | <ul> <li>INACTIVE: The storage component is<br/>on an administrative pause.</li> </ul>                                                                       |  |
|                          |                   | <ul> <li>INACCESSIBLE: The storage<br/>component is not accessible. This can<br/>be caused by network, authentication,<br/>or certificate errors.</li> </ul> |  |
|                          |                   | <ul> <li>UNVERIFIED: The storage component<br/>has not been activated or has failed to<br/>activate.</li> </ul>                                              |  |

#### Return codes

| Status code | HTTP name          | Description                                                                                   |
|-------------|--------------------|-----------------------------------------------------------------------------------------------|
| 200         | ОК                 | The request was executed successfully.                                                        |
| 401         | Unauthorized       | Access was denied due to invalid credentials.                                                 |
| 405         | Method Not Allowed | The specified HTTP method<br>is not allowed for a storage<br>component. Resend using<br>POST. |

#### Example

Request example:

```
POST https://10.10.24.195:9099/mapi/v1/storage_component/list
```

```
JSON response:
```

```
ſ
  {
   "id": "8bff981b-5894-43ce-bd41-5a6f548cc241",
    "storageType": "GENERIC S3",
   "storageComponentConfig": {
      "label": null,
      "host": "172.19.54.102",
      "https": false,
      "port": 9000,
      "bucket": "samplebucket",
      "region": "us-west-2",
      "authType": null,
      "siteAffiliation": {
        "id": "19b96ae2-38dd-4686-b298-b5bebe173e96"
      },
      "useProxy": false,
      "proxyHost": null,
      "proxyPort": null,
      "proxyUserName": null,
      "proxyPassword": null,
      "proxyDomain": null,
      "usePathStyleAlways": true,
      "connectionTimeout": null,
      "socketTimeout": null,
      "connectionTTL": null,
      "maxConnections": null,
      "userAgentPrefix": null,
      "socketSendBufferSizeHint": null,
      "socketRecvBufferSizeHint": null,
      "readOnly": false,
      "state": "ACTIVE"
    }
  }
1
```

## Patch storage component configuration

You can update the configuration of specific storage component settings. Use the endpoint /storage\_component/list to check the existing settings or verify changes. Use the endpoint /storage\_component/update to update all settings.

#### HTTP request syntax (URI)

PATCH https://host ip:9099/mapi/v1/storage component/update

#### **Request structure**

{

}

The full request body is shown below:

```
"id": "uuid",
"storageType": "type",
"storageComponentConfig": {
  "label": "[label]",
  "host": "url",
  "https": {true|false},
  "port": [nnnnn],
  "bucket": "bucket name",
  "region": "[region name]",
  "authType": "[V2|V4]",
  "siteAffiliation": {
    "id": "uuid"
  },
  "accessKey": "key",
  "secretKey": "key",
  "useProxy": [true|false],
  "proxyHost": "[host_name]",
  "proxyPort": [nnnnn],
  "proxyUserName": "[user name]",
  "proxyPassword": "[password]",
  "proxyDomain": "[domain name]",
  "usePathStyleAlways": [true|false],
  "connectionTimeout": [ms],
  "socketTimeout": [ms],
  "connectionTTL": [ms],
  "maxConnections": [nnnnnnn],
  "userAgentPrefix": "[prefix]",
  "socketSendBufferSizeHint": [nnnnnn],
  "socketRecvBufferSizeHint": [nnnnnn],
  "readOnly":
}
```

| Parameter                  | Required | Туре | Description                                                     |
|----------------------------|----------|------|-----------------------------------------------------------------|
| id                         | Yes      | UUID | The ID of the storage component.                                |
| storageComponent<br>Config | No       | List | The following storage component configuration values as needed: |

| Parameter       | Required | Туре              | Description                                                                                                    |
|-----------------|----------|-------------------|----------------------------------------------------------------------------------------------------|
| label           | No       | String            | The name of the storage component.                                                                                                    |
| host            | No       | String            | The URL of the storage component back-end host domain.                                                                                        |
| https           | No       | Boolean           | If true, use an HTTPS connection to the back-end system. If false, use an HTTP connection.                                                    |
| port            | No       | 32-bit<br>integer | HTTP port of back-end system.                                                                                                    |
| bucket          | No       | String            | The name of the bucket. The bucket must already exist.                                                                                        |
| region          | No       | String            | The S3 region.                                                                                                    |
| authType        | No       | String            | <ul><li>The AWS Signature Version for authenticating all interactions with Amazon S3:</li><li>V2</li></ul>                                    |
|                 |          |                   | • V4                                                                                                    |
| siteAffiliation | No       |                   | For id, the UUID representing the storage component or the user.                                                                              |
| accessKey       | No       |                   | Access key of the S3 credentials for access to the bucket.                                                                                    |
| secretKey       | No       |                   | Secret key of the S3 credentials for access to the bucket.                                                                                    |
| useProxy        | No       | Boolean           | If true, a proxy server is defined. If false, a proxy server is not defined. If true, then you must enter values for proxyHost and proxyHost. |
| proxyHost       | No       | String            | The proxy host, if used.                                                                                                    |
| proxyPort       | No       | 32-bit<br>integer | The proxy port number, if used.                                                                                                    |
| proxyUserName   | No       | String            | The proxy domain user name, if used.                                                                                                    |
| proxyPassword   | No       | String            | The proxy domain password, if used.                                                                                                    |

| Parameter                    | Required | Туре              | Description                                                                                                    |
|------------------------------|----------|-------------------|----------------------------------------------------------------------------------------------------|
| proxyDomain                  | No       | String            | The proxy domain. This is not supported.                                                                                               |
| usePathStyleAlways           | No       | Boolean           | If true, use path-style syntax to<br>send requests to the back-end<br>system. If false, use virtual-hosted<br>style.                   |
| connectionTimeout            | No       | 32-bit<br>integer | The amount of time, in<br>milliseconds, that the HTTP<br>connection waits to establish a<br>connection before timing out.              |
| socketTimeout                | No       | 32-bit<br>integer | The timeout value for reading from a connected socket.                                                                                 |
| connectionTTL                | No       | 64-bit<br>integer | The connection time to live (TTL) for a request.                                                                                       |
| maxConnections               | No       | 32-bit<br>integer | The maximum number of open<br>HTTP connections to a storage<br>component.                                                              |
| userAgentPrefix              | No       | String            | The HTTP user agent prefix header,<br>used in requests to a storage<br>component.                                                      |
| socketSendBufferSize<br>Hint | No       | 32-bit<br>integer | The size hint, in bytes, for the low-<br>level TCP send buffer. If specified,<br>you must also specify<br>socketRecvBufferSizeHint.    |
| socketRecvBufferSize<br>Hint | No       | 32-bit<br>integer | The size hint, in bytes, for the low-<br>level TCP receive buffer. If specified,<br>you must also specify<br>socketSendBufferSizeHint. |
| readOnly                     | No       | Boolean           | If true, objects can be read and deleted but write operations aren't allowed. If false, write operations are allowed.                  |

#### **Response structure**

The response returns the same parameters as the request with the following additions. The response body structure is shown below:

```
[
{
    "id": "uuid",
```

```
"storageType": "",
  "storageComponentConfig": {
    "label": "",
    "host": "",
    "https": ,
    "port": ,
    "bucket": "",
    "region": "",
    "authType": "",
    "siteAffiliation": {
      "id": ""
    },
    "useProxy": ,
    "proxyHost": "",
    "proxyPort": ,
    "proxyUserName": "",
    "proxyPassword": "",
    "proxyDomain": "",
    "usePathStyleAlways": ,
    "connectionTimeout": ,
    "socketTimeout": ,
    "connectionTTL": ,
    "maxConnections": ,
    "userAgentPrefix": "",
    "socketSendBufferSizeHint": ,
    "socketRecvBufferSizeHint": ,
    "readOnly": ,
    "state": "state"
 }
}
```

]

| Parameter | Туре                                                                                                    | Description                                                                                                  |
|-----------|----------------------------------------------------------------------------------------------------|----------------------------------------------------------------------------------------------------|
| id        | UUID                                                                                                    | The ID of the storage component.                                                                             |
| state     | Enum<br>The state of the storage component,<br>indicating its availability to serve reques<br>• ACTIVE: The storage component is |                                                                                                    |
|           |                                                                                                    | <ul><li>ready for requests.</li><li>INACTIVE: The storage component is on an administrative pause.</li></ul> |

| Parameter | Туре | Description                                                                                                    |
|-----------|------|----------------------------------------------------------------------------------------------------|
|           |      | <ul> <li>INACCESSIBLE: The storage<br/>component is not accessible. This can<br/>be caused by network, authentication,<br/>or certificate errors.</li> <li>UNVERIFIED: The storage component<br/>has not been activated or has failed to<br/>activate.</li> </ul> |

| Status code | HTTP name          | Description                                                                                   |
|-------------|--------------------|-----------------------------------------------------------------------------------------------|
| 200         | ОК                 | The request was executed successfully.                                                        |
| 400         | Bad Request        | The request is missing a valid storage component or parameter.                                |
| 401         | Unauthorized       | Access was denied due to invalid credentials.                                                 |
| 404         | Not Found          | The specified storage component was not found.                                                |
| 405         | Method Not Allowed | The specified HTTP method<br>is not allowed for a storage<br>component. Resend using<br>POST. |

# Example

Request example:

PATCH https://10.10.24.195:9099/mapi/v1/storage\_component/update

JSON request:

```
{
   "id": "3fa85f64-1024-4562-b3fc-2c963f66afa6",
   "storageComponentConfig": {
      "label": "Test cloud"
   }
}
```

JSON response:

```
[
  {
   "id": "3fa85f64-1024-4562-b3fc-2c963f66afa6",
    "storageType": "AMAZON S3",
   "storageComponentConfig": {
      "label": "Test cloud",
      "host": "172.19.54.102",
      "https": false,
      "port": 9000,
      "bucket": "testbucket",
      "region": "us-west-2",
      "authType": null,
      "siteAffiliation": {
        "id": "19546ae2-38dd-4686-b298-b5beb9173e96"
      },
      "useProxy": false,
      "proxyHost": null,
      "proxyPort": null,
      "proxyUserName": null,
      "proxyPassword": null,
      "proxyDomain": null,
      "usePathStyleAlways": true,
      "connectionTimeout": null,
      "socketTimeout": null,
      "connectionTTL": null,
      "maxConnections": null,
      "userAgentPrefix": null,
      "socketSendBufferSizeHint": null,
      "socketRecvBufferSizeHint": null,
      "readOnly": false,
      "state": "ACTIVE"
   }
 }
]
```

# Set storage component state

You can set the state of a storage component to either ACTIVE or INACTIVE.

## HTTP request syntax (URI)

POST https://host\_ip:9099/mapi/v1/storage\_component/update\_state

## **Request structure**

The request body is shown below:

```
{
  "id": "uuid",
  "storageComponentState": "{ACTIVE|INACTIVE}"
}
```

| Parameter                 | Required | Туре   | Description                                                                                                    |
|---------------------------|----------|--------|----------------------------------------------------------------------------------------------------|
| id                        | Yes      | UUID   | Enter the ID of the storage component.                                                                                                    |
| storageComponent<br>State | Yes      | String | <ul> <li>Set the storage component state:</li> <li>ACTIVE: Available to serve requests.</li> <li>INACTIVE: Not available to serve requests (administrative pause).</li> </ul> |

#### **Response structure**

The response body structure is shown below:

```
[
 {
   "id": "uuid",
   "storageType": "",
   "storageComponentConfig": {
     "label": "",
      "host": "",
      "https": ,
      "port": ,
      "bucket": "",
      "region": "",
      "authType": "",
      "siteAffiliation": {
       "id": ""
      },
      "useProxy": ,
      "proxyHost": "",
      "proxyPort": ,
      "proxyUserName": "",
      "proxyPassword": "",
      "proxyDomain": "",
      "usePathStyleAlways": ,
      "connectionTimeout": ,
      "socketTimeout": ,
      "connectionTTL": ,
```

```
"maxConnections": ,
"userAgentPrefix": "",
"socketSendBufferSizeHint": ,
"socketRecvBufferSizeHint": ,
"readOnly": ,
"state": "state"
}
}
```

| Parameter              | Туре              | Description                                                                                   |  |
|------------------------|-------------------|-----------------------------------------------------------------------------------------------|--|
| id                     | UUID              | The ID of the storage component.                                                              |  |
| storageType            | String            | The type of storage component:                                                                |  |
|                        |                   | <ul> <li>AMAZON_S3: An Amazon Web Services</li> <li>S3-compatible node</li> </ul>             |  |
|                        |                   | <ul> <li>HCP_S3: A Hitachi Content Platform<br/>node</li> </ul>                               |  |
|                        |                   | HCPS_S3: An HCP S Series node                                                                 |  |
|                        |                   | <ul> <li>GENERIC_S3: An S3-compatible node</li> </ul>                                         |  |
| storageComponentConfig | List              | The following storage component configuration values:                                         |  |
| label                  | String            | The name of the storage component.                                                            |  |
| host                   | String            | The URL of the storage component back-<br>end host domain.                                    |  |
| https                  | Boolean           | true for HTTPS connection to back-end system, false for HTTP.                                 |  |
| port                   | 32-bit<br>integer | HTTP port to back-end system.                                                                 |  |
| bucket                 | String            | The name of the bucket.                                                                       |  |
| region                 | String            | The S3 region.                                                                                |  |
| authType               | String            | AWS Signature Version, used for<br>authenticating all interactions with<br>Amazon S3:<br>• V2 |  |
|                        |                   | • V4                                                                                          |  |
| siteAffiliation        |                   | The value of $id$ , a UUID representing the storage component or the user.                    |  |

| Parameter                | Туре              | Description                                                                                                    |
|--------------------------|-------------------|----------------------------------------------------------------------------------------------------|
| useProxy                 | Boolean           | If true, a proxy server is defined. If false, a proxy server is not defined.                                                               |
| proxyHost                | String            | The proxy host, if used; otherwise, null.                                                                                                  |
| proxyPort                | 32-bit<br>integer | The proxy port number, if used;<br>otherwise, null.                                                                                        |
| proxyUserName            | String            | The proxy domain user name, if used;<br>otherwise, null.                                                                                   |
| proxyPassword            | String            | The proxy domain password, if used; otherwise, null).                                                                                      |
| proxyDomain              | String            | The proxy domain, if used; otherwise, null.                                                                                                |
| usePathStyleAlways       | Boolean           | If true, use path-style syntax to send requests to the back-end system; if false, use virtual-hosted style.                                |
| connectionTimeout        | 32-bit<br>integer | The amount of time, in milliseconds, that<br>the HTTP connection waits to establish a<br>connection before timing out.                     |
| socketTimeout            | 32-bit<br>integer | The timeout value for reading from a connected socket.                                                                                     |
| connectionTTL            | 64-bit<br>integer | The connection time to live (TTL) for a request.                                                                                           |
| maxConnections           | 32-bit<br>integer | The maximum number of open HTTP connections to a storage component.                                                                        |
| userAgentPrefix          | String            | The HTTP user agent prefix header, used in requests to a storage component.                                                                |
| socketSendBufferSizeHint | 32-bit<br>integer | The size hint, in bytes, for the low-level TCP send buffer.                                                                                |
| socketRecvBufferSizeHint | 32-bit<br>integer | The size hint, in bytes, for the low-level TCP receive buffer.                                                                             |
| readOnly                 | Boolean           | If true, the storage component is marked<br>as read-only. If false, the storage<br>component is available for reading and<br>writing data. |

| Parameter | Туре                                                                                  | Description                                                                                                    |
|-----------|---------------------------------------------------------------------------------------|----------------------------------------------------------------------------------------------------|
| state     | Enum The state of the storage component, indicating its availability to serve request |                                                                                                    |
|           |                                                                                       | <ul> <li>ACTIVE: The storage component is ready for requests.</li> </ul>                                                                                     |
|           |                                                                                       | <ul> <li>INACTIVE: The storage component is<br/>on an administrative pause.</li> </ul>                                                                       |
|           |                                                                                       | <ul> <li>INACCESSIBLE: The storage<br/>component is not accessible. This can<br/>be caused by network, authentication,<br/>or certificate errors.</li> </ul> |
|           |                                                                                       | <ul> <li>UNVERIFIED: The storage component<br/>has not been activated or has failed to<br/>activate.</li> </ul>                                              |

| Status code | HTTP name          | Description                                                                                   |
|-------------|--------------------|-----------------------------------------------------------------------------------------------|
| 200         | ОК                 | The request was executed successfully.                                                        |
| 400         | Bad Request        | The request is missing a valid storage component or parameter.                                |
| 401         | Unauthorized       | Access was denied due to invalid credentials.                                                 |
| 404         | Not Found          | The specified storage component was not found.                                                |
| 405         | Method Not Allowed | The specified HTTP method<br>is not allowed for a storage<br>component. Resend using<br>POST. |

# Example

Request example:

POST https://10.10.24.195:9099/mapi/v1/storage\_component/update\_state

**ISON** request:

```
"id": "8bff981b-5894-43ce-bd41-5a6f558cc241",
 "storageComponentState": "INACTIVE"
}
```

JSON response:

```
Γ
 {
 "id": "8bff981b-5894-43ce-bd41-5a6f558cc241",
 "storageType": "GENERIC_S3",
 "storageComponentConfig": {
   "label": null,
   "host": "172.19.54.102",
   "https": false,
   "port": 9000,
   "bucket": "samplebucket",
   "region": "us-west-2",
   "authType": null,
   "siteAffiliation": {
     "id": "19b96ae2-38ef-4686-b298-b5bebe173e96"
   },
   "useProxy": false,
   "proxyHost": null,
   "proxyPort": null,
   "proxyUserName": null,
   "proxyPassword": null,
   "proxyDomain": null,
   "usePathStyleAlways": true,
   "connectionTimeout": null,
   "socketTimeout": null,
   "connectionTTL": null,
   "maxConnections": null,
   "userAgentPrefix": null,
   "socketSendBufferSizeHint": null,
   "socketRecvBufferSizeHint": null,
   "readOnly": false,
   "state": "INACTIVE"
 }
```

# Test storage component access

} ]

You can test whether a storage component is accessible.

# HTTP request syntax (URI)

POST https://host\_ip:9099/mapi/v1/storage\_component/test

#### **Request structure**

The request body is shown below:

```
{
  "id": "uuid"
}
```

| Parameter | Required | Туре | Description                      |
|-----------|----------|------|----------------------------------|
| id        | Yes      | UUID | The ID of the storage component. |

#### **Response structure**

The response body is shown below:

```
{
   "id": "uuid",
   "storageType": "type",
   "verified": true|false,
   "httpStatus": nnn,
   "errorCode": "code_text",
   "errorMessage": "error_text",
   "daysUntilCertificateExpiration": nnn,
   "state": "state"
}
```

| Parameter   | Туре                                                            | Description                                                                       |
|-------------|-----------------------------------------------------------------|-----------------------------------------------------------------------------------|
| id          | UUID                                                            | The ID of the storage component.                                                  |
| storageType | String                                                          | The type of storage component:                                                    |
|             |                                                                 | <ul> <li>AMAZON_S3: An Amazon Web Services</li> <li>S3-compatible node</li> </ul> |
|             | <ul> <li>HCP_S3: A Hitachi Content Platform<br/>node</li> </ul> |                                                                                   |
|             |                                                                 | • HCPS_S3: An HCP S Series node                                                   |
|             |                                                                 | <ul> <li>GENERIC_S3: An S3-compatible node</li> </ul>                             |

| Parameter                          | Туре              | Description                                                                                                    |  |
|------------------------------------|-------------------|----------------------------------------------------------------------------------------------------|--|
| verified                           | Boolean           | If true, the storage component is<br>activated. If false, it has not been<br>verified and is awaiting for an<br>administrative action.                                              |  |
| httpStatus                         | Integer           | The HTTP status code the storage<br>component responded with. If 0, the<br>storage component can't be reached.<br>Otherwise, the code can help explain why<br>it can't be verified. |  |
| errorCode                          | String            | Any error codes associated with the storage component; otherwise, null.                                                                                                    |  |
| errorMessage                       | String            | Any error messages associated with the storage component; otherwise, null.                                                                                                    |  |
| daysUntilCertificate<br>Expiration | 32-bit<br>integer | The number of days left until the current<br>HTTP certificate expires.                                                                                                    |  |
| state                              | Enum              | The state of the storage component, indicating its availability to serve requests:                                                                                                  |  |
|                                    |                   | <ul> <li>ACTIVE: The storage component is ready for requests.</li> </ul>                                                                                                    |  |
|                                    |                   | <ul> <li>INACTIVE: The storage component is<br/>on an administrative pause.</li> </ul>                                                                                              |  |
|                                    |                   | <ul> <li>INACCESSIBLE: The storage<br/>component is not accessible. This can<br/>be caused by network, authentication,<br/>or certificate errors.</li> </ul>                        |  |
|                                    |                   | <ul> <li>UNVERIFIED: The storage component<br/>has not been activated or has failed to<br/>activate.</li> </ul>                                                                     |  |

| Status code | HTTP name   | Description                                          |
|-------------|-------------|------------------------------------------------------|
| 200         | ОК          | The request was executed successfully.               |
| 400         | Bad Request | The request is missing a valid storage component ID. |

| Status code | HTTP name          | Description                                                                                   |
|-------------|--------------------|-----------------------------------------------------------------------------------------------|
| 401         | Unauthorized       | Access was denied due to invalid credentials.                                                 |
| 404         | Not Found          | The specified storage component was not found.                                                |
| 405         | Method Not Allowed | The specified HTTP method<br>is not allowed for a storage<br>component. Resend using<br>POST. |

# Example

Request example:

```
POST https://10.10.24.195:9099/mapi/v1/storage_component/test
```

JSON request:

```
{
   "id": "3fa85f64-1024-4562-b3fc-2c963f66afa6"
}
```

JSON response:

```
{
  "id": "3fa85f64-1024-4562-b3fc-2c963f66afa6",
  "storageType": "AMAZON_S3",
  "verified": true,
  "httpStatus": 200,
  "errorCode": null,
  "errorMessage": null,
  "daysUntilCertificateExpiration": null,
  "state": "ACTIVE"
}
```

# Update storage component configuration

You can update the configuration of a storage component, which overwrites the existing settings. Use the endpoint /storage\_component/list to check the existing settings or to verify changes. Use the endpoint PATCH /storage\_component/update to update specific settings.

## HTTP request syntax (URI)

POST https://host ip:9099/mapi/v1/storage component/update

#### **Request structure**

{

}

The request body is shown below:

```
"id": "uuid",
"storageComponentConfig": {
 "label": "[label]",
  "host": "url",
  "https": {true|false},
  "port": [nnnnn],
  "bucket": "bucket name",
  "region": "[region name]",
  "authType": "[V2|V4]",
  "siteAffiliation": {
    "id": "uuid"
  },
  "accessKey": "key",
  "secretKey": "key",
  "useProxy": [true|false],
  "proxyHost": "[host name]",
  "proxyPort": [nnnnn],
  "proxyUserName": "[user name]",
  "proxyPassword": "[password]",
  "proxyDomain": "[domain name]",
  "usePathStyleAlways": [true|false],
  "connectionTimeout": [ms],
  "socketTimeout": [ms],
  "connectionTTL": [ms],
  "maxConnections": [nnnnnnn],
  "userAgentPrefix": "[prefix]",
  "socketSendBufferSizeHint": [nnnnnn],
  "socketRecvBufferSizeHint": [nnnnnn],
  "readOnly": {true|false}
}
```

| Parameter                  | Required | Туре | Description                                           |
|----------------------------|----------|------|-------------------------------------------------------|
| id                         | Yes      | UUID | The ID of the storage component.                      |
| storageComponent<br>Config | Yes      | List | The following storage component configuration values: |

| Parameter       | Required | Туре    | Description                                                                                                    |
|-----------------|----------|---------|----------------------------------------------------------------------------------------------------|
| label           | No       | String  | The name of the storage component.                                                                                                    |
| host            | Yes      | String  | The URL of the storage component back-end host domain.                                                                                                    |
| https           | Yes      | Boolean | If true, use an HTTPS connection to the back-end system. If false, use an HTTP connection to the back-end system. Default: false.                           |
| port            | No       | Integer | The HTTP port of the back-end system.                                                                                                    |
| bucket          | Yes      | String  | The name of the bucket. The bucket must already exist.                                                                                                    |
| region          | No       | String  | The S3 region. Default: us-west-2.                                                                                                    |
| authType        | No       | String  | The AWS Signature Version for<br>authenticating all interactions with<br>Amazon S3:                                                                         |
|                 |          |         | • V2                                                                                                    |
|                 |          |         | • V4                                                                                                    |
| siteAffiliation | Yes      | UUID    | For id, the UUID representing the storage component or the user.                                                                                            |
| accessKey       | Yes      |         | The access key of the S3 credentials for access to the bucket.                                                                                              |
| secretKey       | Yes      |         | The secret key of the S3 credentials for access to the bucket.                                                                                              |
| useProxy        | No       | Boolean | If true, a proxy server is defined. If false, a proxy server is not defined. If true, then values are required for proxyHost and proxyHost. Default: false. |
| proxyHost       | No       | String  | The proxy host, if used.                                                                                                    |
| proxyPort       | No       | Integer | The proxy port number, if used.                                                                                                    |
| proxyUserName   | No       | String  | The proxy domain user name, if used.                                                                                                    |
| proxyPassword   | No       | String  | The proxy domain password, if used.                                                                                                    |

| Parameter                    | Required | Туре              | Description                                                                                                    |
|------------------------------|----------|-------------------|----------------------------------------------------------------------------------------------------|
| proxyDomain                  | No       | String            | The proxy domain. This is not supported.                                                                                               |
| usePathStyleAlways           | No       | Boolean           | If true, use path-style syntax to<br>send requests to the back-end<br>system. If false, use virtual-hosted<br>style. Default: true.    |
| connectionTimeout            | No       | 32-bit<br>integer | The amount of time, in<br>milliseconds, that the HTTP<br>connection waits to establish a<br>connection before timing out.              |
| socketTimeout                | No       | 32-bit<br>integer | The timeout value for reading from a connected socket.                                                                                 |
| connectionTTL                | No       | 64-bit<br>integer | The connection time to live (TTL) for a request.                                                                                       |
| maxConnections               | No       | 32-bit<br>integer | The maximum number of open<br>HTTP connections to a storage<br>component.                                                              |
| userAgentPrefix              | No       | String            | The HTTP user agent prefix header,<br>used in requests to a storage<br>component.                                                      |
| socketSendBufferSize<br>Hint | No       | 32-bit<br>integer | The size hint, in bytes, for the low-<br>level TCP send buffer. If specified,<br>you must also specify<br>socketRecvBufferSizeHint.    |
| socketRecvBufferSize<br>Hint | No       | 32-bit<br>integer | The size hint, in bytes, for the low-<br>level TCP receive buffer. If specified,<br>you must also specify<br>socketSendBufferSizeHint. |
| readOnly                     | No       | Boolean           | If true, objects can be read and deleted but write operations aren't allowed. If false, write operations are allowed.                  |

## **Response structure**

The response returns the same parameters as the request with one addition. The response body structure is shown below:

```
[
{
"id": "",
```

```
"storageType": "",
  "storageComponentConfig": {
    "label": "",
    "host": "",
    "https": ,
    "port": ,
    "bucket": "",
    "region": "",
    "authType": "",
    "siteAffiliation": {
      "id": ""
    },
    "useProxy": ,
    "proxyHost": "",
    "proxyPort": ,
    "proxyUserName": "",
    "proxyPassword": "",
    "proxyDomain": "",
    "usePathStyleAlways": ,
    "connectionTimeout": ,
    "socketTimeout": ,
    "connectionTTL": ,
    "maxConnections": ,
    "userAgentPrefix": "",
    "socketSendBufferSizeHint": ,
    "socketRecvBufferSizeHint": ,
    "readOnly": true | false,
    "state": "state"
  }
}
```

]

| Parameter | Туре | Description                                                                            |
|-----------|------|----------------------------------------------------------------------------------------|
| state     | Enum | The state of the storage component, indicating its availability to serve requests:     |
|           |      | <ul> <li>ACTIVE: The storage component is ready for requests.</li> </ul>               |
|           |      | <ul> <li>INACTIVE: The storage component is<br/>on an administrative pause.</li> </ul> |

| Parameter | Туре | Description                                                                                                    |
|-----------|------|----------------------------------------------------------------------------------------------------|
|           |      | <ul> <li>INACCESSIBLE: The storage<br/>component is not accessible. This can<br/>be caused by network, authentication,<br/>or certificate errors.</li> <li>UNVERIFIED: The storage component<br/>has not been activated or has failed to<br/>activate.</li> </ul> |

| Status code | HTTP name          | Description                                                                                   |
|-------------|--------------------|-----------------------------------------------------------------------------------------------|
| 200         | ОК                 | The request was executed successfully.                                                        |
| 400         | Bad Request        | The request is missing a valid storage component or parameter.                                |
| 401         | Unauthorized       | Access was denied due to invalid credentials.                                                 |
| 405         | Method Not Allowed | The specified HTTP method<br>is not allowed for a storage<br>component. Resend using<br>POST. |

## Example

Request example:

POST https://10.10.24.195:9099/mapi/v1/storage\_component/update

JSON request:

```
{
   "storageType": "AMAZON_S3",
   "storageComponentConfig": {
      "label": "Cloud AWS Bucket",
      "host": "172.19.54.102",
      "https": false,
      "port": 9000,
      "bucket": "testbucket",
      "region": "us-west-2",
      "authType": "V2",
      "siteAffiliation": {
    }
}
```

```
"id": "3fa85f64-1024-4562-bffc-2c963f66afa6"
  },
  "useProxy": false,
  "proxyHost": ,
  "proxyPort": ,
  "proxyUserName": ,
  "proxyPassword": ,
  "proxyDomain": ,
  "usePathStyleAlways": true,
  "connectionTimeout": ,
  "socketTimeout": ,
  "connectionTTL": ,
  "maxConnections": ,
  "userAgentPrefix": ,
  "socketSendBufferSizeHint": ,
  "socketRecvBufferSizeHint": ,
  "readOnly":
}
```

JSON response:

}

```
ſ
  {
   "id": "3fa85f64-1024-4562-b3fc-2c963f66afa6",
    "storageType": "AMAZON S3",
   "storageComponentConfig": {
      "label": "Cloud AWS Bucket",
      "host": "URL of an existing storage component backend",
      "https": false,
      "port": 0,
      "bucket": "string",
      "region": "string",
      "authType": "V2",
      "siteAffiliation": {
        "id": "3fa85f64-1024-4562-b3fc-2c963f66afa6"
      },
      "useProxy": true,
      "proxyHost": "string",
      "proxyPort": 0,
      "proxyUserName": "string",
      "proxyPassword": "string",
      "proxyDomain": "string",
      "usePathStyleAlways": true,
      "connectionTimeout": 0,
      "socketTimeout": 0,
      "connectionTTL": 0,
      "maxConnections": 0,
      "userAgentPrefix": "string",
      "socketSendBufferSizeHint": 0,
```

```
"socketRecvBufferSizeHint": 0,
"readOnly": false,
"state": "ACTIVE"
}
```

]

# Chapter 3: Administrative management resources

This module describes the administrative management resources.

# Get serial number

You can retrieve the current serial number of your HCP for cloud scale system.

# HTTP request syntax (URI)

POST https://host\_ip:9099/mapi/v1/serial\_number/get

#### **Request structure**

Not applicable.

## **Response structure**

The response body is shown below:

```
{
    "value": "serial_number"
}
```

| Parameter | Туре   | Description                                           |
|-----------|--------|-------------------------------------------------------|
| value     | String | The serial number of your HCP for cloud scale system. |

#### **Return codes**

| Status code | HTTP name | Description                            |
|-------------|-----------|----------------------------------------|
| 200         | ОК        | The request was executed successfully. |

| Status code | HTTP name          | Description                                                                                   |
|-------------|--------------------|-----------------------------------------------------------------------------------------------|
| 401         | Unauthorized       | Access was denied due to invalid credentials.                                                 |
| 405         | Method Not Allowed | The specified HTTP method<br>is not allowed for<br>administrative data.<br>Resend using POST. |

# Example

Request example:

```
POST https://10.10.24.195:9099/mapi/v1/serial number/get
```

JSON response:

```
{
    "value": "SerialNumber48692"
}
```

# Get system events

You can retrieve the 100 most recent system events.

```
HTTP request syntax (URI)
```

POST https://host\_ip:9099/mapi/v1/system/info

#### **Request structure**

Not applicable.

#### **Response structure**

The response body is shown below:

```
{
    "events": [
    {
        "severity": "INFO|WARNING|SEVERE",
        "subject": "event_subject",
        "message": "event_message",
        "subsystem": "event_subsystem",
        "timestamp": date_time
    },
```

] }

| Parameter | Туре              | Description                                                                                      |
|-----------|-------------------|--------------------------------------------------------------------------------------------------|
| severity  | String            | The severity of the event:                                                                       |
|           |                   | INFO                                                                                             |
|           |                   | WARNING                                                                                          |
|           |                   | SEVERE                                                                                           |
| subject   | String            | Summary of the event.                                                                            |
| message   | String            | Details about the event.                                                                         |
| subsystem | String            | The event category (for example, User,<br>Bucket, or S3 settings).                               |
| timestamp | 64-bit<br>integer | The date and time, in milliseconds since 1<br>January 1970 GMT, when the event was<br>generated. |

# **Return codes**

| Status code | HTTP name          | Description                                                                                   |
|-------------|--------------------|-----------------------------------------------------------------------------------------------|
| 200         | ОК                 | The request was executed successfully.                                                        |
| 401         | Unauthorized       | Access was denied due to invalid credentials.                                                 |
| 405         | Method Not Allowed | The specified HTTP method<br>is not allowed for<br>administrative data.<br>Resend using POST. |

# Example

Request example:

POST https://10.10.24.195:9099/mapi/v1/system/info

JSON response:

```
"events": [
    {
      "severity": "INFO",
      "subject": "User admin@company.com authenticated",
      "message": "User admin@company.com with Id d3c01db4-ac18-4d90-a321-
899bb210baf7 authenticated successfully to the Administration App.",
      "subsystem": "User",
      "timestamp": 1559547959735
    },
    {
      "severity": "INFO",
      "subject": "Unexpectedly failed authentication request by user
admin@company.com",
      "message": "An authentication request unexpectedly failed for
username admin@company.com.",
      "subsystem": "User",
      "timestamp": 1559547646844
   }
 ]
}
```

# **Refresh client certificates**

If your system uses the HTTPS protocol and you change an SSL certificate, you need to refresh the certificates on storage components.

## HTTP request syntax (URI)

POST https://host ip:9099/mapi/v1/certificates/refresh

## **Request structure**

Not applicable.

## **Response structure**

Not applicable.

## **Return codes**

| Status code | HTTP name | Description                            |
|-------------|-----------|----------------------------------------|
| 200         | ОК        | The request was executed successfully. |

| Status code | HTTP name          | Description                                                                                   |
|-------------|--------------------|-----------------------------------------------------------------------------------------------|
| 401         | Unauthorized       | Access was denied due to invalid credentials.                                                 |
| 405         | Method Not Allowed | The specified HTTP method<br>is not allowed for<br>administrative data.<br>Resend using POST. |

# Example

Request example:

POST https://10.10.24.195:9099/mapi/v1/certificates/refresh

# Set serial number

You can set the serial number of your HCP for cloud scale system. A valid serial number is required for the system to function.

# HTTP request syntax (URI)

POST https://host ip:9099/mapi/v1/serial number/set

## **Request structure**

The request body is shown below:

```
{
    "value": "serial_number"
}
```

| Parameter | Required | Туре   | Description                                           |
|-----------|----------|--------|-------------------------------------------------------|
| value     | Yes      | String | The serial number of your HCP for cloud scale system. |

## **Response structure**

The response returns the same parameter as the request.

| Status code | HTTP name          | Description                                                                                   |
|-------------|--------------------|-----------------------------------------------------------------------------------------------|
| 200         | ОК                 | The request was executed successfully.                                                        |
| 401         | Unauthorized       | Access was denied due to invalid credentials.                                                 |
| 405         | Method Not Allowed | The specified HTTP method<br>is not allowed for<br>administrative data.<br>Resend using POST. |

# Example

Request example:

POST https://10.10.24.195:9099/mapi/v1/serial number/set

# JSON request:

```
{
    "value": "SerialNumber48692"
}
```

JSON response:

}

{
 "value": "SerialNumber48692"

# **Chapter 4: User management resources**

This module describes the user management resources.

# **Generate S3 user credentials**

You can generate new S3 user credentials for access to the bucket. This endpoint returns a new secretKey-accessKey pair corresponding to the user associated with the OAuth token that was submitted. The creation of a new key pair invalidates any previous key pairs for the user. A user account cannot generate S3 credentials associated with a different user account.

## HTTP request syntax (URI)

POST https://host ip:9099/mapi/v1/s3/user/generate credentials

#### **Request structure**

Not applicable.

#### **Response structure**

The response body is shown below:

```
{
   "id": {
     "id": "uuid"
   },
   "secretKey": "key",
   "accessKey": "key"
}
```

| Parameter | Туре   | Description                                                |
|-----------|--------|------------------------------------------------------------|
| id        | UUID   | The ID of the user.                                        |
| secretKey | String | The secret key of the S3 credentials to access the bucket. |
| accessKey | String | The access key of the S3 credentials to access the bucket. |

| Status code | HTTP name          | Description                                                                      |
|-------------|--------------------|----------------------------------------------------------------------------------|
| 200         | ОК                 | The request was executed successfully.                                           |
| 401         | Unauthorized       | Access was denied due to invalid credentials.                                    |
| 405         | Method Not Allowed | The specified HTTP method<br>is not allowed for user<br>data. Resend using POST. |

# Example

Request example:

POST https://10.10.24.195:9099/mapi/v1/s3/user/generate\_credentials

JSON response:

```
{
   "id": {
    "id": "edded8d-99f1-43f4-88fa-0cd9032ef7bd"
   },
   "secretKey": "bff...",
   "accessKey": "TSP18Pop..."
}
```

# List users

You can retrieve a list of all users of the HCP for cloud scale system by user ID and display name. You can also filter the list to retrieve a subset.

## HTTP request syntax (URI)

```
POST https://host ip:9099/mapi/v1/user/list
```

## **Request structure**

The request body is shown below:

```
{
  "count": [nnnn],
  "startingFrom": ["uuid"],
  "nameFilter": ["match_string"]
}
```

| Parameter    | Required | Туре    | Description                                                                                    |
|--------------|----------|---------|------------------------------------------------------------------------------------------------|
| count        | No       | Integer | Enter the number of users to<br>return. Up to 1000 users; default:<br>1000.                    |
| startingFrom | No       | UUID    | Enter the UUID to start from. Leave<br>blank to start from the beginning of<br>the list.       |
| nameFilter   | No       | String  | Enter a string used to filter the list<br>to return only names that start with<br>this string. |

# **Response structure**

The response body structure is shown below:

```
[
    {
        "displayName": "",
        "id": ""
    }
    .
    .
    .
]
```

| Parameter   | Туре   | Description                   |
|-------------|--------|-------------------------------|
| displayName | String | The display name of the user. |
| id          | UUID   | The ID of the user.           |

## **Return codes**

| Status code | HTTP name          | Description                                                                      |
|-------------|--------------------|----------------------------------------------------------------------------------|
| 200         | ОК                 | The request was executed successfully.                                           |
| 401         | Unauthorized       | Access was denied due to invalid credentials.                                    |
| 405         | Method Not Allowed | The specified HTTP method<br>is not allowed for user<br>data. Resend using POST. |

# Example

Request example:

```
POST https://10.10.24.195:9099/mapi/v1/user/list
```

JSON request:

```
{
   "count": 1,
   "startingFrom": "3fa85f64-0810-1954-b3fc-2c963f66afa6",
   "nameFilter": ""
}
```

## JSON response:

```
[
    {
        "displayName": "Zhang.Guo-Ming@company.com",
        "id": "3fa85f64-0810-1954-b3fc-2c963f66afa6"
    }
]
```

# **Revoke OAuth user tokens**

You can revoke OAuth tokens belonging to a specific user. You can use the endpoint / user/list to look up the ID of the user whose tokens you want to revoke.

## HTTP request syntax (URI)

```
POST https://host ip:9099/mapi/v1/user/revoke tokens
```

## **Request structure**

The request body is shown below:

```
{
  "id": "uuid"
}
```

| Parameter | Required | Туре | Description                                                    |
|-----------|----------|------|----------------------------------------------------------------|
| id        | Yes      | UUID | The UUID of the user whose OAuth credentials you are revoking. |

## **Response structure**

Not applicable.

# **Return codes**

| Status code | HTTP name          | Description                                                                      |
|-------------|--------------------|----------------------------------------------------------------------------------|
| 200         | ОК                 | The request was executed successfully.                                           |
| 400         | Bad Request        | Invalid user ID.                                                                 |
| 401         | Unauthorized       | Access was denied due to invalid credentials.                                    |
| 404         | Not Found          | The user ID was not found.                                                       |
| 405         | Method Not Allowed | The specified HTTP method<br>is not allowed for user<br>data. Resend using POST. |

# Example

Request example:

POST https://10.10.24.195:9099/mapi/v1/user/revoke\_tokens

JSON request:

```
{
    "id": "3fa85f64-1024-1954-b3fc-2c963f66afa6"
}
```

# **Revoke S3 user credentials**

You can revoke all S3 credentials belonging to a specific user. Users can revoke their own S3 credentials. Users with appropriate permissions can revoke other users' S3 credentials. You can use the endpoint /user/list to look up the ID of the user whose credentials you want to revoke.

# HTTP request syntax (URI)

POST https://host\_ip:9099/mapi/v1/user/revoke\_credentials

# **Request structure**

The request body is shown below:

{
 "id": "uuid"
}

| Parameter | Required | Туре | Description                                                 |
|-----------|----------|------|-------------------------------------------------------------|
| id        | Yes      | UUID | The UUID of the user whose S3 credentials you are revoking. |

# Response structure

The response body is shown below:

```
{
    "id": {
        "id": "uuid"
    },
    "secretKey": "key",
    "accessKey": "key"
}
```

| Parameter | Туре   | Description                           |
|-----------|--------|---------------------------------------|
| id        | UUID   | The ID of the user.                   |
| secretKey | String | The secret key of the S3 credentials. |
| accessKey | String | The access key of the S3 credentials. |

# **Return codes**

| Status code | HTTP name    | Description                                   |
|-------------|--------------|-----------------------------------------------|
| 200         | ОК           | The request was executed successfully.        |
| 400         | Bad Request  | Invalid user ID.                              |
| 401         | Unauthorized | Access was denied due to invalid credentials. |
| 404         | Not Found    | The user ID was not found.                    |

| Status code | HTTP name | Description                                                                      |
|-------------|-----------|----------------------------------------------------------------------------------|
| 405         |           | The specified HTTP method<br>is not allowed for user<br>data. Resend using POST. |

# Example

Request example:

POST https://10.10.24.195:9099/mapi/v1/user/revoke\_credentials

JSON request:

```
{
    "id": "3fa85f64-1024-1954-b3fc-2c963f66afa6"
}
```

JSON response:

```
{
   "id": {
    "id": "3fa85f64-1024-1954-b3fc-2c963f66afa6"
   },
   "secretKey": "bff...",
   "accessKey": "TSP18Pop..."
}
```

# **Chapter 5: Public resources**

This module describes the public resources.

# Get service port

You can retrieve the external port used by an HCP for cloud scale service. You don't need an OAuth token to use this endpoint.

## HTTP request syntax (URI)

POST https://host\_ip:9099/mapi/v1/public/discovery/get\_service\_port

#### **Request structure**

The request body is shown below:

```
{
  "portType": "type"
}
```

| Parameter | Required | Туре   | Description                                                   |
|-----------|----------|--------|---------------------------------------------------------------|
| portType  | Yes      | String | The type of service:                                          |
|           |          |        | <ul> <li>ADMIN_APP: System Management application.</li> </ul> |
|           |          |        | <ul> <li>JAEGER_QUERY: Tracing service.</li> </ul>            |
|           |          |        | <ul> <li>MAPI: Management APIs.</li> </ul>                    |
|           |          |        | <ul> <li>PROMETHEUS: Metrics service.</li> </ul>              |

# **Response structure**

The response body is shown below:

```
{
  "portType": "type",
  "portNumber": nnnnn
}
```

Chapter 5: Public resources

| Parameter  | Туре    | Description               |
|------------|---------|---------------------------|
| portNumber | Integer | The HTTP port of service. |

| Status code | HTTP name          | Description                                                                        |
|-------------|--------------------|------------------------------------------------------------------------------------|
| 200         | ОК                 | The request was executed successfully.                                             |
| 401         | Unauthorized       | Access was denied due to invalid credentials.                                      |
| 405         | Method Not Allowed | The specified HTTP method<br>is not allowed for public<br>data. Resend using POST. |

# Example

Request example:

POST https://10.10.24.195:9099/mapi/v1/discovery/get\_service\_port

# JSON request:

```
{
  "portType": "ADMIN_APP"
}
```

JSON response:

{

```
"portType": "ADMIN_APP",
"portNumber": 8000
}
```

Chapter 5: Public resources

# Hitachi Vantara

Corporate Headquarters 2535 Augustine Drive Santa Clara, CA 95054 USA HitachiVantara.com | community.HitachiVantara.com Contact Information USA: 1-800-446-0744 Global: 1-858-547-4526 HitachiVantara.com/contact

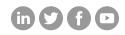